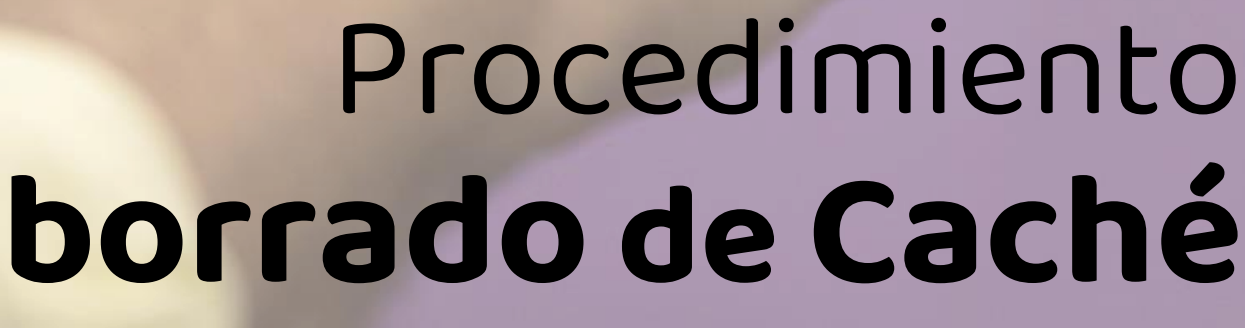

30GB  $\boldsymbol{\circ}$ Que **no** se acaban Minutos ilimitados

de 30 días

000 Colombia

Recargal

**Omóvil éxito Cambia el chip** 

## **Navegador Chrome**

- 1. En tu teléfono o tablet Android, abre la app **Chrome**. En tu computador también puedes abrir el navegador **Chrome**.
- 2. En la parte superior derecha. Presiona **Más**.
- 3. Presiona Historial.
- 4. En la parte superior, elige un intervalo de tiempo.
- 5. Marca las casillas junto a "Imágenes y archivos almacenados en **caché**" y "Datos de sitios y **cookies**".
- 6. Presiona **Borrar** datos.

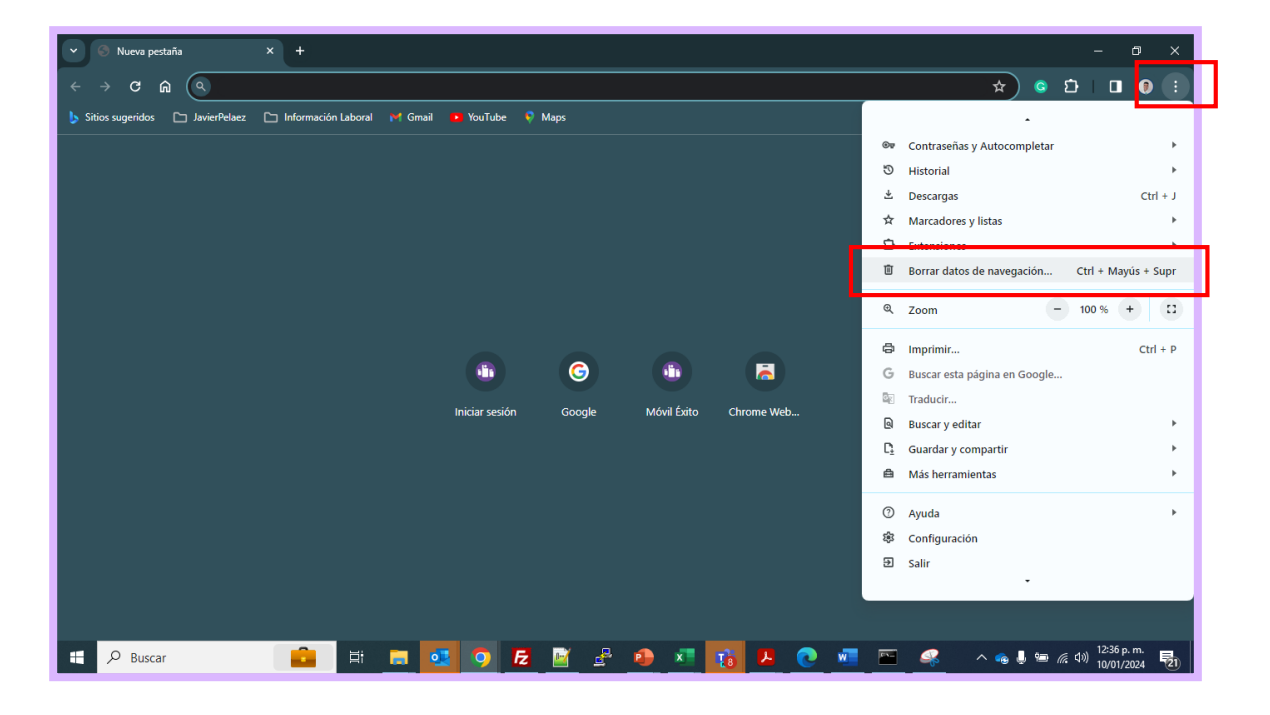

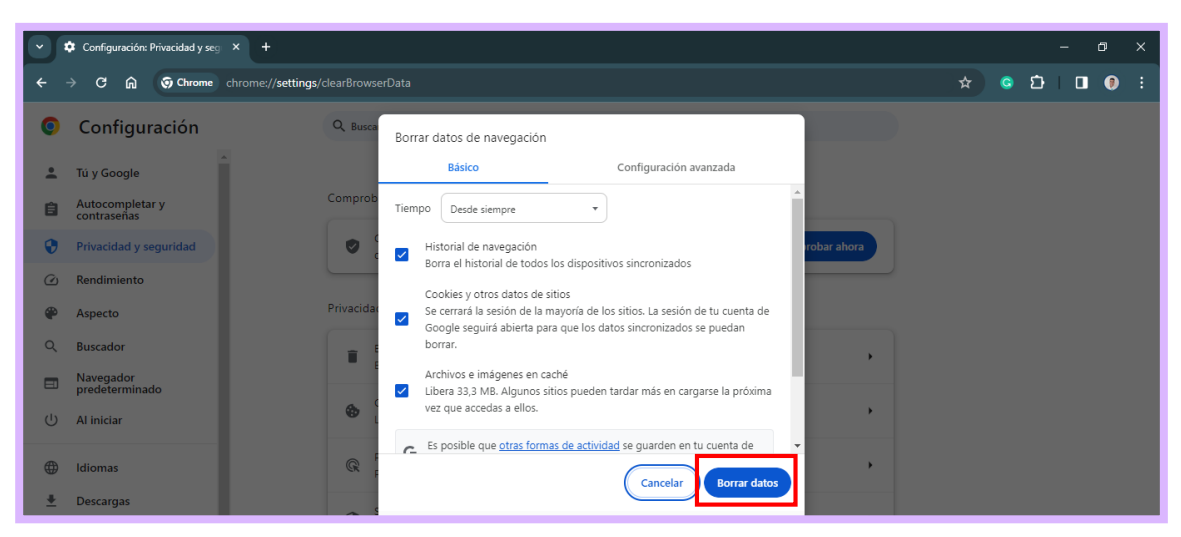

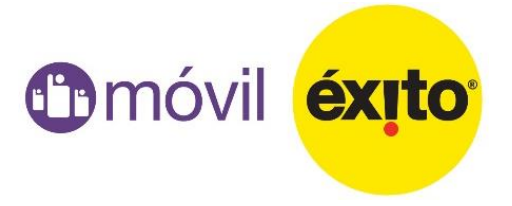

## **Navegador Edge**

- 1. Seleccione Configuración, y a continuación, haga clic en **Privacidad y servicios**.
- 2. En **Borrar** datos de navegación, seleccione Elegir qué borrar.
- 3. Marque imágenes y archivos en **caché** y Cookies y otros datos del sitio, luego selecciones **Borrar** ahora.
- 4. Reinicie en navegador.

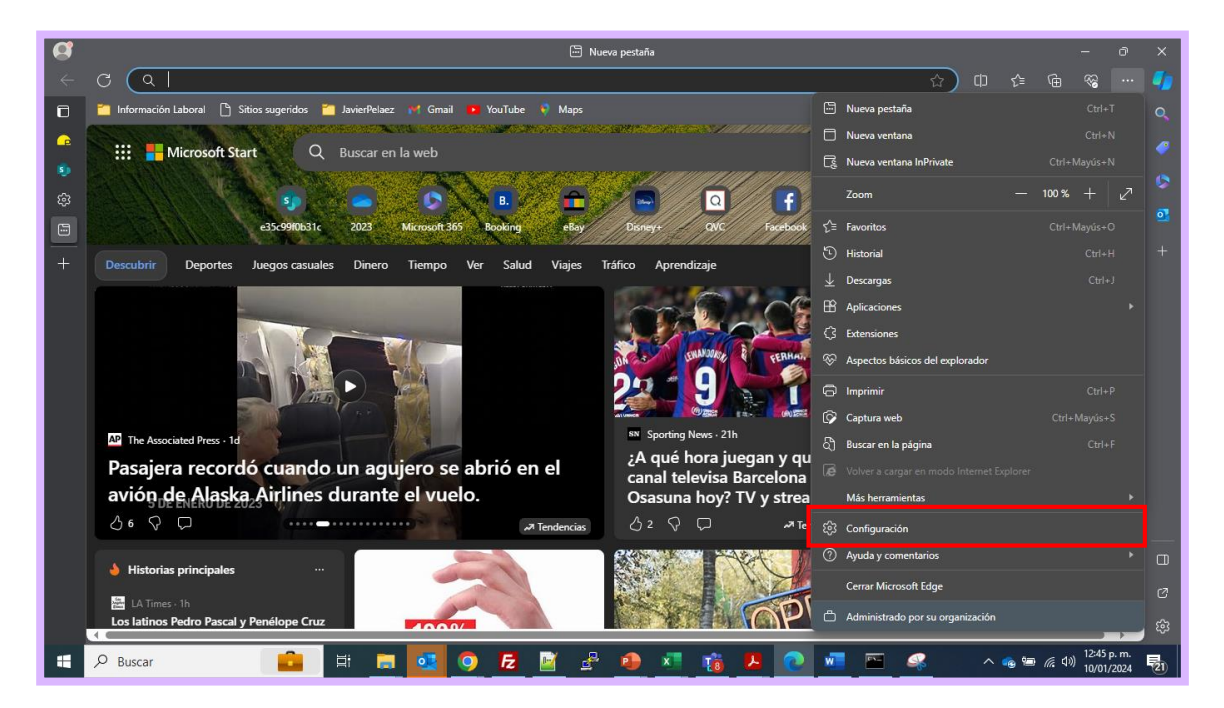

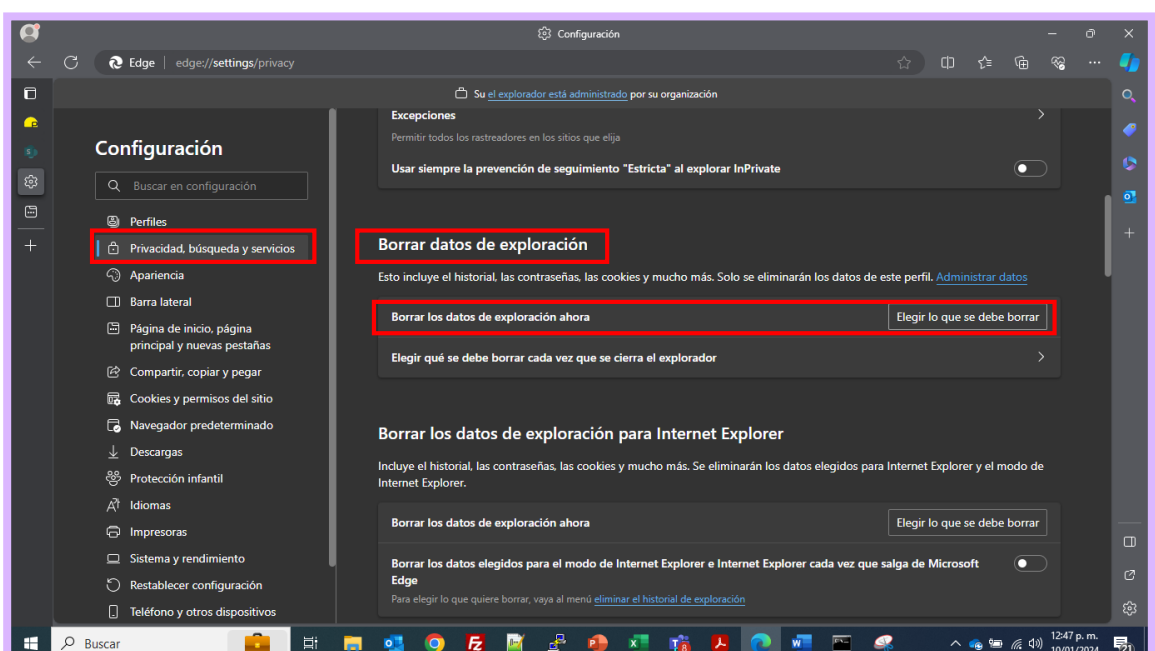

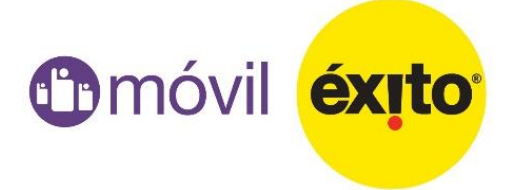

## **Navegador Edge**

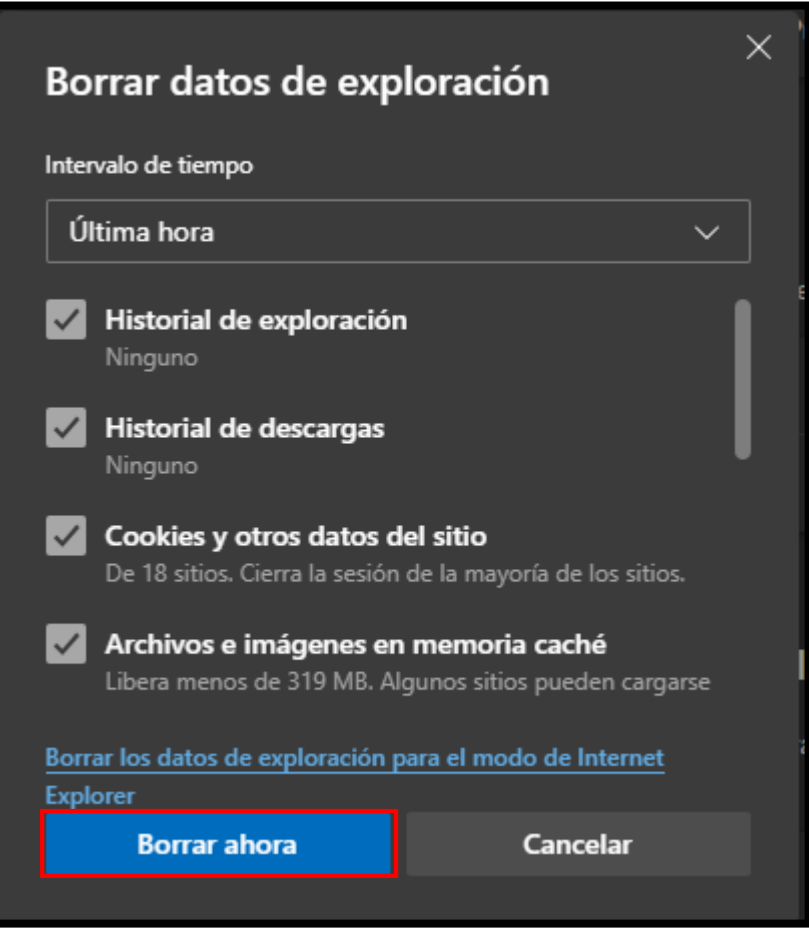

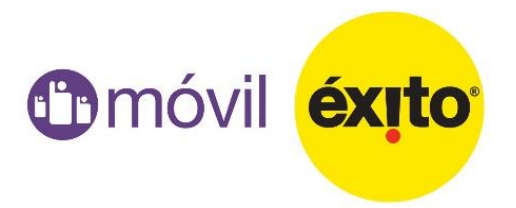